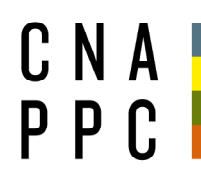

**CONSIGLIO NAZIONALE DEGLI ARCHITETTI** PIANIFICATORI PIANIFICATUR E CONSERVATORI

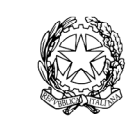

presso il Ministero della Giustizia

via di Santa Maria dell'Anima 10 00186 Roma | Italia tel +39.06.6889901 | fax +39.06.6879520

direzione.cnappc@archiworld.it direzione.cnappc@archiworldpec.it www.awn.it

Cod. H20A/P2 Cod. FA/rg Circolare n. 91 Protocollo Generale (Uscita) cnappcrm - aoo\_generale **Prot.: 0001063 Data: 16/09/2019** 

#### Ai Consigli degli Ordini degli Architetti, Pianificatori, Paesaggisti e Conservatori **LORO SEDI**

Cari colleghi,

dando seguito alla circolare n. 89 prot n. 0001014, si ricorda che **mercoledì** 

### **18 settembre dalle ore 10.30 alle ore 13.30, si svolgerà l'incontro**

**con i referenti OPEN,** in modalità online.

 Si trasmette di seguito il link per il collegamento ed in allegato le istruzioni tecniche:

https://global.gotomeeting.com/join/259876557

Con i migliori saluti.

*La Coordinatrice del Dipartimento Promozione della Cultura Architettonica e della figura dell'Architetto (arth. Alessandra Ferrari)* 

*Consigliere Segretario Il Presidente* 

(arch. Fabrizio Pistolesi)(arch. Giuseppe Cappochin)

 *All.to: c.s.* 

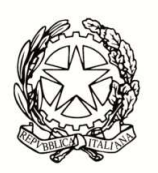

**CONFERENZA NAZIONALE DEGLI ORDINI DEGLI ARCHITETTI PIANIFICATORI PAESAGGISTI E CONSERVATORI**

Gentile professionista, sei invitato a partecipare alla riunione

## **Incontro OPEN STUDI APERTI mer 18 set 2019 10:30 - 13:30**

# **Partecipa alla mia riunione da computer, tablet o smartphone. https://global.gotomeeting.com/join/259876557**

### **IMPORTANTE:**

Il software è autoinstallante. Qualora, per limitazioni derivanti dal software antivirus, non dovesse partire in automatico l'installazione, procedere -come proposto- con il download del software e lanciare manualmente l'applicazione.

Una volta effettuato l'accesso all'aula virtuale, il partecipante avrà di default l'audio attivato, il quale dovrà essere spento manualmente per evitare interferenze con l'aula (icona microfono **(1)**  nel pannello di controllo del GoToMeeting).

Effettuato l'acceso all'aula, nel caso di problemi con l'audio, si consiglia di uscire per effettuare di nuovo l'accesso.

Per attivare **microfono (1)** e **webcam (2)** cliccare sulle relative icone tonde posizionate in alto nel pannello di gestione del gotomeeting, che diventeranno verdi. Cliccare di nuovo per escluderle. Dai relativi menù a tendina si selezionano il **microfono (3)**, gli **speaker (4)** e la **webcam (5)**.

Se la propria immagine o quella dei partecipanti non viene riprodotta, cliccare sui **tre puntini (6)**  posti sotto l'icona della webcam e selezionare "Condividi webcam personale". Per vedere le altre webcam selezionare "Mostra tutte le webcam".

**E' obbligatorio**, per evitare effetti di eco e suoni di innesco (larsen) che renderebbero impossibile lo svolgimento della videoconferenza, utilizzare cuffie e microfono al posto di altoparlanti esterni.

Perché la qualità dell'audio sia massima per tutti i partecipanti, è importante tenere, durante la conferenza, il microfono chiuso per attivarlo solo al momento dell'intervento. Il microfono e la telecamera si abilitano e disabilitano nella schermata del client di gotomeeting, cliccando sull'icona che li rappresenta **(1)** e **(2)**.

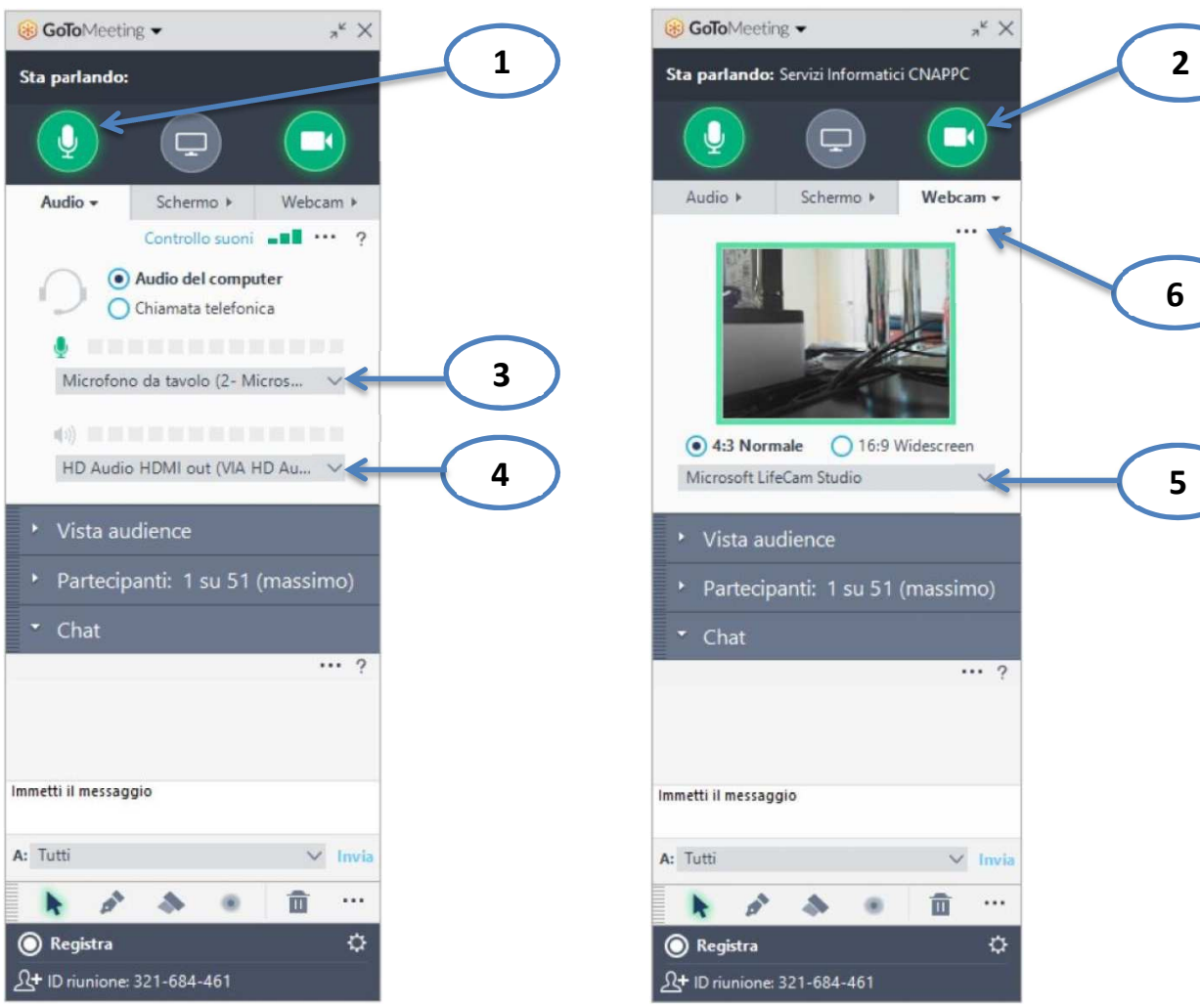

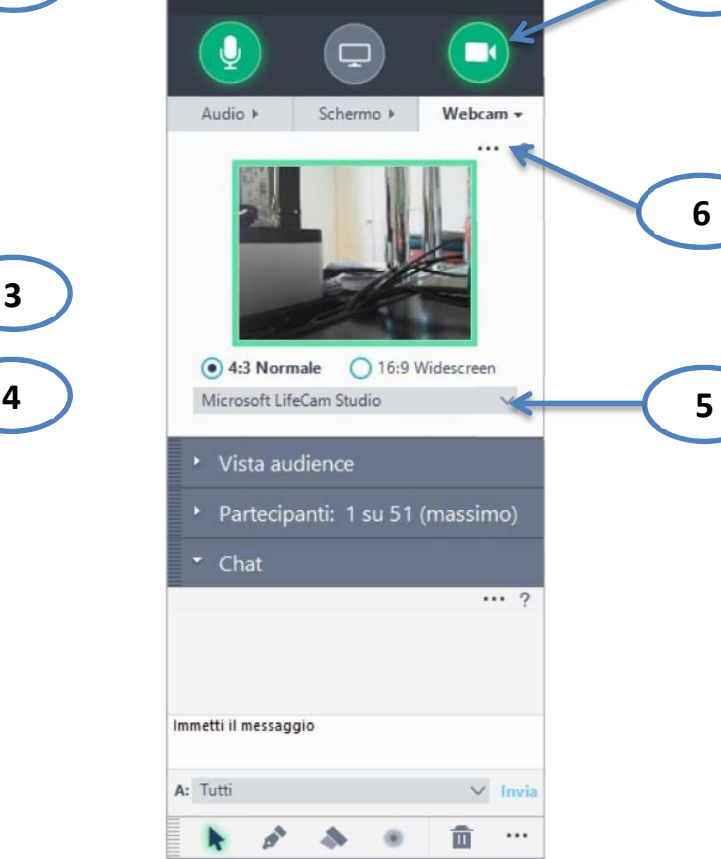

¢

 $x^k$  X

Link per accedere alle domande frequenti

https://www.gotomeeting.com/us-en/meeting/online-meeting-support

È la prima volta che usi GoToMeeting? Facciamo un rapido controllo del sistema:

https://link.gotomeeting.com/system-check